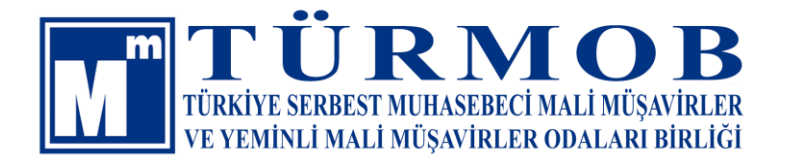

# **e-Defter Saklama Uygulaması Sık Sorulan Sorular**

## **1. e-Defter ve berat dosyalarının ikincil kopyalarının saklanmasına ilişkin zorunluluk hangi mükellefleri ve hangi dönemleri kapsamaktadır?**

e-Defter uygulamasına dahil olan tüm mükellefleri kapsamakta olup; 2020/Ocak ve müteakip dönemlere ilişkin e-Defter dosyaları ile berat dosyalarının ikincil kopyalarının Gelir İdaresi Başkanlığının bilgi işlem sistemine yüklenmesi zorunludur.

**2. e-Defter Saklama uygulaması, hangi işletim sistemleri üzerine kurulabilir?** Uygulama hali hazırda Windows işletim sistemlerine kurulabilmektedir.

# **3. e-Defter Saklama uygulaması, hangi web adresleri ile bağlantı kurmaktadır?** Uygulama, deftersaklama.gib.gov.tr 443 ve localhost 1085 (SaxonApi) adresleri ile bağlantı kurmaktadır.

## **4. e-Defter Saklama uygulaması, hangi protokolleri kullanmaktadır?**

e-Defter Saklama uygulaması HTTP protokolünü kullanmaktadır.

## **5. e-Defter Saklama uygulamasının çalışması için .net framework, java gibi ayrıca bir yazılım yüklenmeli midir?**

Uygulama .net üzerinde geliştirilmiştir. Bu nedenle .net framework 4.5 veya üstü kurulu versiyonlar ile çalışmaktadır. Bununla birlikte söz konusu framework bilgisayarınızda kurulu değil ise Saklama Uygulaması otomatik olarak indirip kurmaktadır.

## **6. Uygulamanın çalışması için oturum açan kullanıcının, yönetici yetkisine ihtiyaç var mıdır?**

Evet. Uygulamayı bilgisayarınıza kurabilmek için yönetici (admin) yetkiniz olması gerekmektedir. Yönetici yetkiniz yok ise bilgisayarınızda kurulum işlemine yetkiniz olmadığınıza dair uyarı alabilirsiniz.

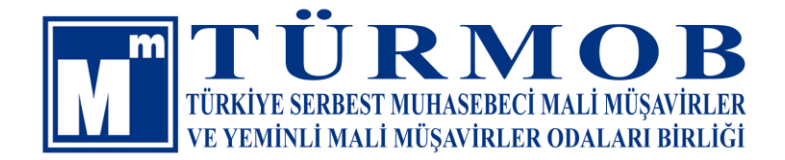

# **7. e-Defterlerin ve berat dosyalarının GİB sistemine yüklenip yüklenmediğini nasıl anlaşılır?**

"e-Defter Listesi" ekranında Gönderim Adımı "BAŞARILI" olarak görülen dosyalar sisteme yüklenmiştir. Ayrıca en kısa sürede e-Defter Uygulaması ile de entegre edilecek olup, saklama uygulamasına gönderilen paketlerin durumu izlenebilecektir.

#### **8. Klasöre bırakılacak dosyalar hangi formatta olmalıdır.**

Klasör içerisinde sadece e-Defter ve berat dosyalarının ".zip" formatında sıkıştırılmış halleri olmalıdır. Söz konusu ".zip" dosyalar asıl xml dosyalar ile aynı şekilde isimlendirilmelidir.

Bunun dışında ".Zip" , ".ZIP", ".rar" v.s. uzantılı dosyalar sisteme alınmamaktadır.

#### **9. Uygulamanın web erişim arayüzü var mıdır?**

Uygulama web base bir uygulama değildir, sadece form uygulama olarak kullanıma sunulmuştur. Bu nedenle edefter.gov.tr internet sitesinden indirilmesi gerekmekte olup, gerekli durumlarda uygulama kendini otomatik olarak güncelleyebilmektedir.

# **10. e-Defter ve berat dosyalarının ikincil kopyalarının Gelir İdaresi Başkanlığı Sistemi yerine Özel Entegratörlerin sistemlerinde saklanması mümkün müdür?**

e-Defter ve berat dosyalarının ikincil kopyalarının saklanmasına yönelik olarak hiçbir özel entegratör kuruluş yetkilendirilmemiş olup, saklama işlemi yalnızca Gelir İdaresi Başkanlığınca ücretsiz olarak yapılmaktadır.

Ancak, bu zorunluluk mükelleflerimizin e-Defter ve berat dosyalarını kendilerine ait bilgi işlem sistemlerinde muhafaza ve ibraz etme zorunluluğunu ortadan kaldırmadığından, mükelleflerimizin bu ödevlerini yerine getirirken sorun yaşamamak adına istemleri halinde Başkanlık sistemlerine yüklenen ikincil kopyaların dışında kendi ihtiyaçları için e-Belge saklamacı kuruluşlardan ya da güvenli veri merkezlerinde de ayrıca hizmet alabilirler.

## **11. 2020 yılı içerisinde e-Defter mükellefiyeti son bulan mükellef, e-Defter ve berat dosyalarının ikincil kopyalarını yüklemek zorunda mı?**

2020/Ocak döneminden başlamak üzere GİB e-Defter uygulamasına yüklenmiş tüm beratların ve ait olduğu e-Defter dosyalarının ikincil kopyalarının, Gelir İdaresi Başkanlığı sistemine yüklenmesi zorunludur. Berat yükleme zorunluluğu devam ettiği

**Tel:** 0 (312) 586 00 00 pbx **Faks:** 0 (312) 586 00 11 - 586 00 18 **E-Posta:** [turmob@turmob.org.tr](mailto:turmob@turmob.org.tr)

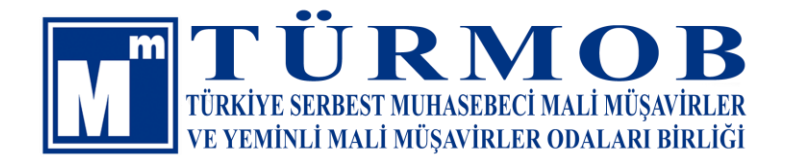

sürece ikincil kopyaların Başkanlık sistemlerine yüklenme zorunluluğu da devam edecektir.

# **12. Uygulama kullanımı sırasında belirlenen dosya yolunun bağlandığı klasörde hangi dosyaların bulunması gerekmektedir ve tüm dosyalar Saklama uygulaması ile Başkanlığa aktarılmakta mıdır?**

Dosya yolu ile belirlediğimiz klasörde e-Defter, berat ve GİB onaylı berat dosyalarının ".zip" halleri bulunmak zorunda olup, kontroller bu üç dosya türü üzerinden yapılmaktadır.

Bununla birlikte sisteme yalnızca e-Defterler ve GİB onaylı berat (GİB ön ekli) dosyaları alınmaktadır.

## **13. Saklama uygulamasında alınan "Çapraz doğrulama kontrolü hatalıdır" uyarısının anlamı nedir?**

Bu hatayı alan mükelleflerimizin ilgili dönem e-Defterlerini edefter.gov.tr internet adresimizde yayınlanan "e-Defter görüntüleyici programı" ile kontrol ederek "Durum Raporu"nun ekran görüntüsünü edefter@gelirler.gov.tr e-posta adresine iletmesi halinde teknik ekibimiz gerekli kontrolleri yaparak geri dönüş sağlayacaktır.

## **14. Yüklenen dosyaların durumlarının "Başarılı" veya "Başarıyla gönderildi" şeklinde görünmesi arasındaki fark nedir?**

Yüklenen dosyalardan durum kodu "Başarıyla gönderildi" şeklinde olanlar, işlenmek üzere kuyrukta beklemektedir. Durum kodunun, yoğunluk nedeniyle "Başarılı" koduna dönmesi zaman alabilir. Bu durumda gönderilen paketlerle ilgili bir işlem yapılmasına gerek bulunmamakta olup, durum kodunun değişimi izlenmelidir.

# **15. "e-Defter Bildirim uygulaması"na giriş yapıldığında farklı mükelleflere ait yükleme bilgilerini görünmesi durumu?**

Bu durum yapılacak bir güncelleme ile yakın zamanda çözümlenecek. e-Defterler, kullanıcı lokalinde kriptolanarak gönderildiğinden içeriği Başkanlık da dahil olmak üzere hiç bir kullanıcı tarafından görüntülenememektedir.

# **16. E-Defter Listesinde "Dosya CRC Kontrolu yapıldı" şeklinde uyarı çıkması durumu?**

Bu uyarı, kriptolanmak üzere saklama uygulamasına yüklenen e-Defter ve GİB onaylı berat dosyalarının Merkeze gönderilmeden önce uygulama arayüzünde işleminin devam ettiğini belirtmekte olup, paketlerin başarıyla yüklendiği anlamına gelmez.

İncek Kızılcaşar Mahallesi 2669 Sokak No: 19 Gölbaşı - Ankara

**Tel:** 0 (312) 586 00 00 pbx **Faks:** 0 (312) 586 00 11 - 586 00 18 **E-Posta:** [turmob@turmob.org.tr](mailto:turmob@turmob.org.tr)

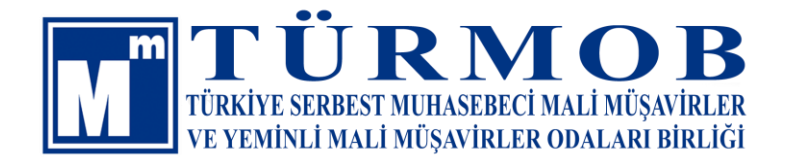

Arayüzde yapılan işlemler tamamlandığında merkeze gönderilir, statüsü "Başarıyla Gönderildi." olur. Sonrasında ise merkezde işlemleri tamamlanıp, başarıyla işlendiğinde statüsü "BAŞARILI" olarak güncellenerek süreç tamamlanır.

#### **17. E-Defter Listesinde "Dosya Kilitli" şeklinde uyarı çıkması durumu?**

Bu mesaj, paketlerin işleminin devam ettiği, henüz Merkeze gönderilmediği anlamına gelmektedir. Arayüzde yapılan işlemler tamamlandığında merkeze gönderilir, statüsü "Başarıyla Gönderildi." olur. Sonrasında ise merkezde işlemleri tamamlanıp, başarıyla işlendiğinde statüsü "BAŞARILI" olarak güncellenerek süreç tamamlanır.

Kaynak: GİB